## **Создание СЭМД «Направление на госпитализацию»**

Выписывает врач с приема.

1) Выбираем Рабочие места – Дневник. Выбираем оказанный прием. На строке с пациентом правой кнопкой мыши (ПКМ) вызываем контекстное меню и из него выбираем Госпитализация – Госпитализировать.

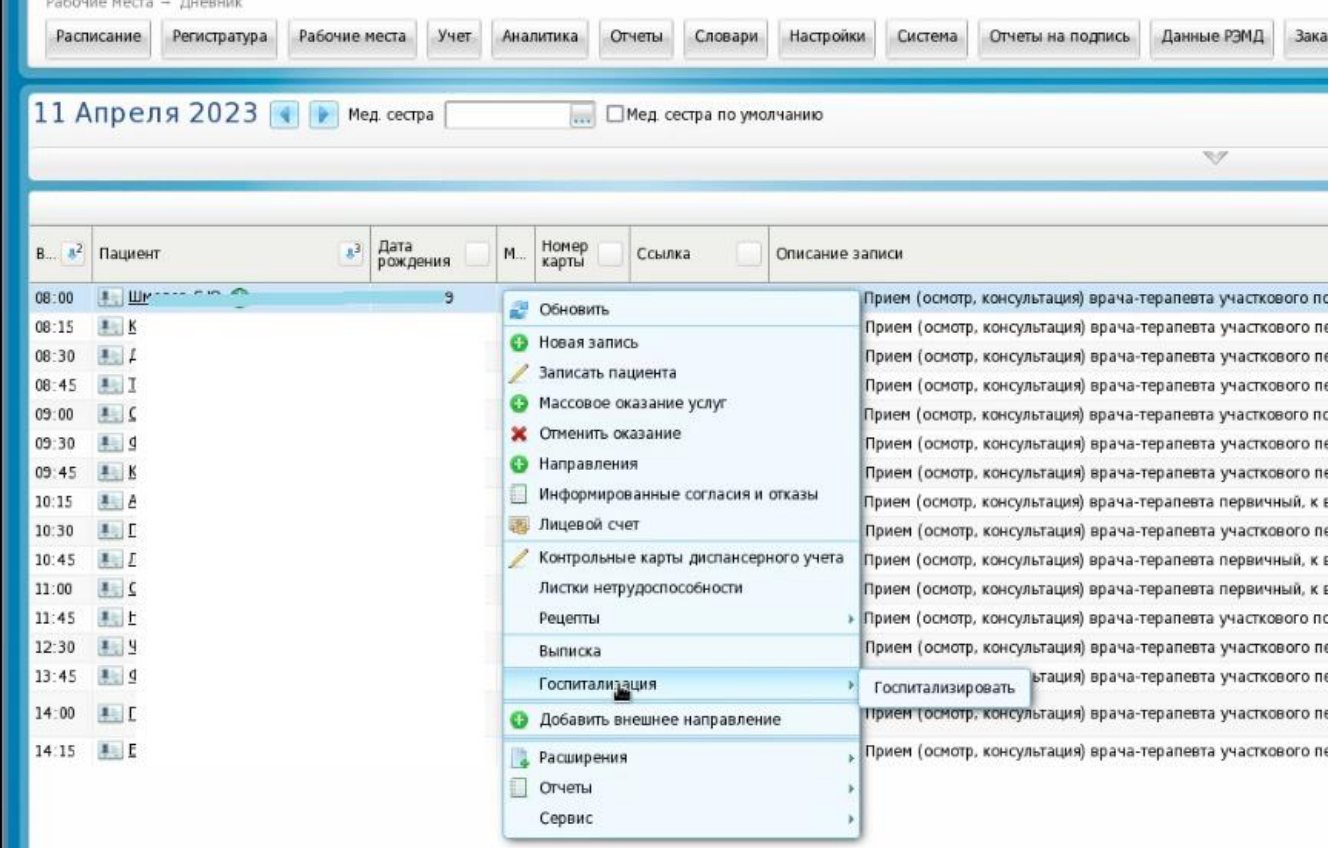

2) В открывшемся окне «Добавление направления» заполняем направление. Ставим плановую дату, когда назначаем госпитализацию и нажимаем «Применить».

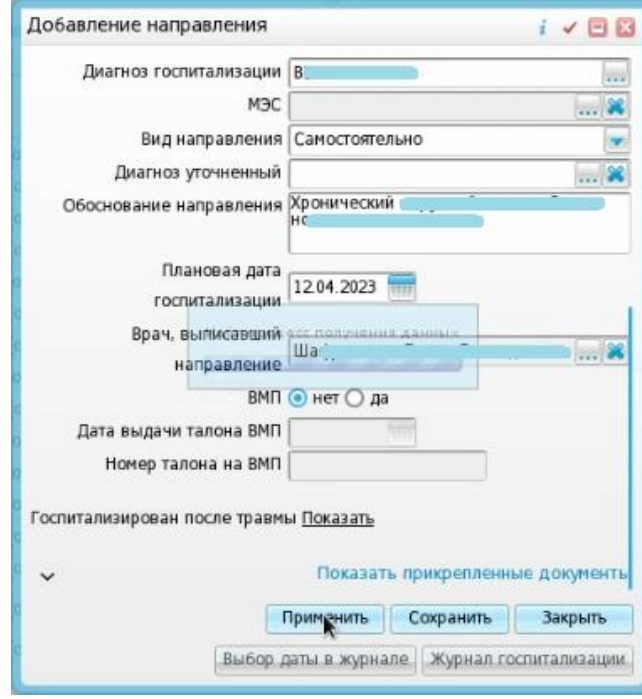

3) После этого можно распечатать направление

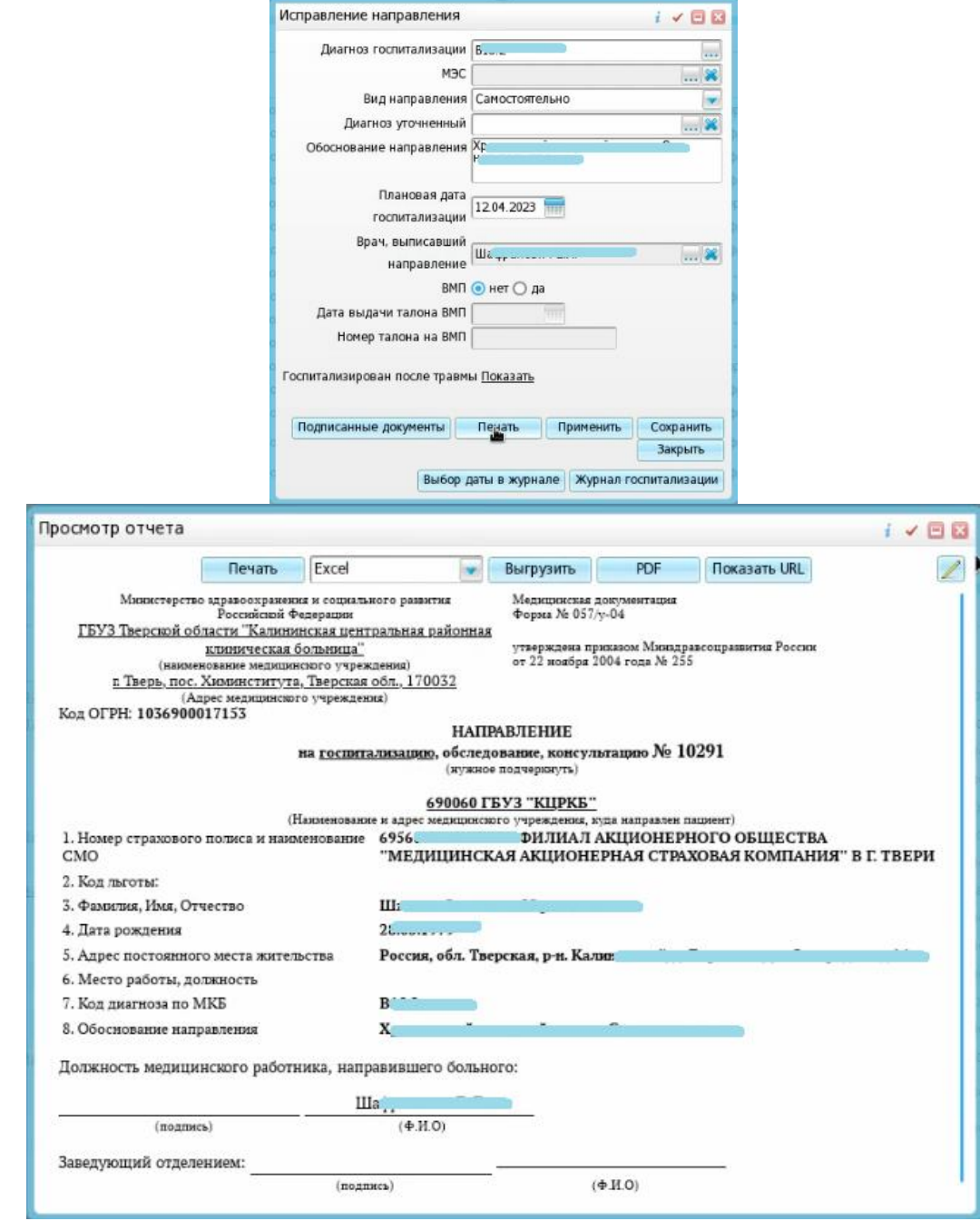

4) Чтобы сформировать СЭМД, нажимаем кнопку «Подписанные документы» и в открывшемся окне «Документы» нажимаем на кнопку «Сформировать и подписать документы (СЭМД)».

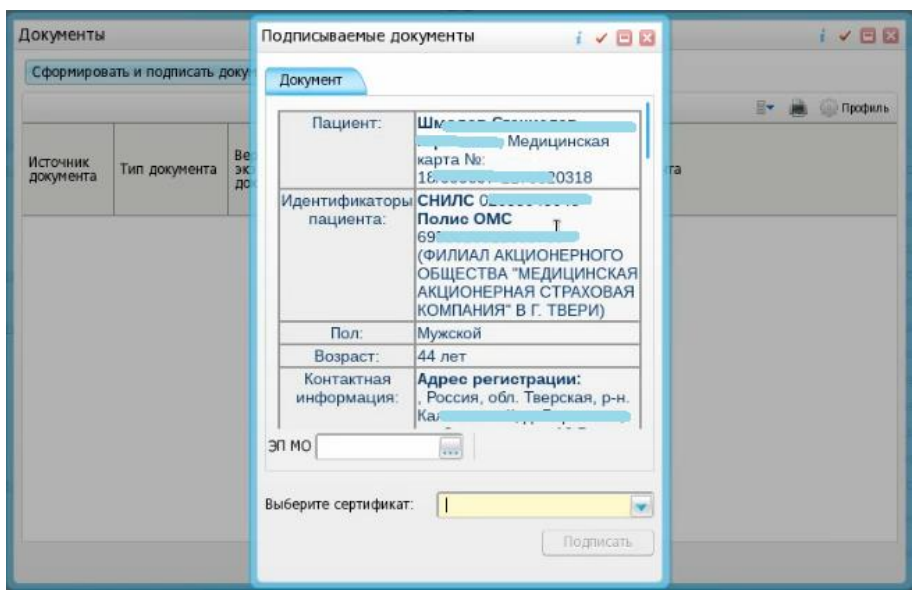

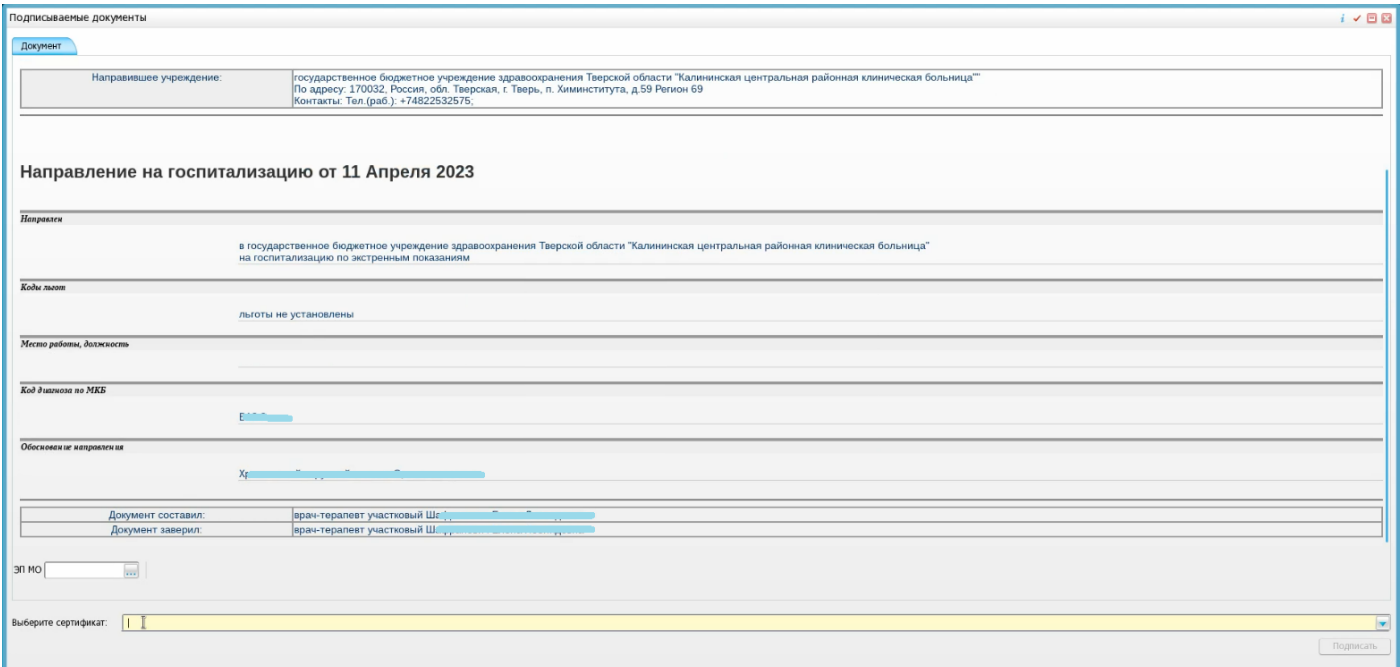

Документ подписывается как обычный СЭМД двумя подписями: врача и ЭП МО (через меню «Отчеты на подпись») и отправляется в РЭМД.

ГКУЗ МИАЦ выражает благодарность ГБУЗ «Калининская ЦРКБ» и непосредственно **Доброходовой Татьяне Васильевне**, благодаря которой была составлена данная инструкция.